**Mike McBride Krishna Tateneni**

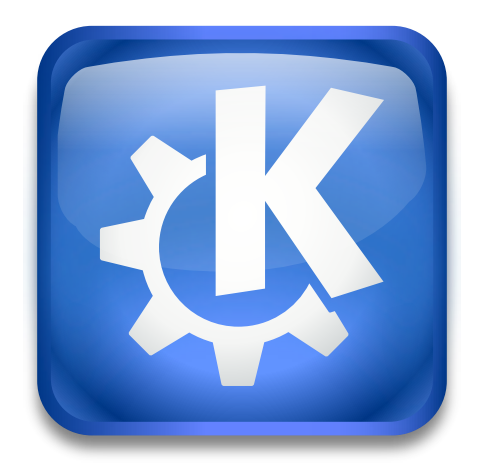

# **Contents**

On this page you can set your preferred languages for the Plasma Workspace and Applications to be displayed in.

The Plasma Workspace and KDE Applications are written in American English and are translated into many different languages by teams of volunteers. These translations need to be installed first before you can choose to use them.

### **NOTE**

Ensure that you have installed the Plasma language packages or translations for the languages you want to use.

As Plasma is build upon the Qt™ libraries, you need the Qt™ translations for the selected languages as well to have a fully localized GUI.

The list shows the localized language names that will be used when displaying the Plasma Workspace and Applications. Because not all of the Plasma Workspace and Applications may be translated into every language Plasma will try to find suitable translations for you by working down the list until it finds a translation. If none of your preferred languages have a required translation then the original American English will be used.

You can add a language to the main list by clicking the **Add language** button. The localized language names of System Settings translations installed and available on your system are displayed. If the language you want to use is not shown in this list then you will need to install it using the usual method for your system. Select one or more languages in the list and click **Add**.

You can remove a language from the main list by selecting it and then clicking on the icon. You can change the order of preference in the list by selecting a language and clicking on the icon.

Only languages with installed System Settings translations will be offered as options for **Primary language** and **Fallback language** in the **Switch Application Language** dialog of the **Help** menu.

### **NOTE**

Language and Formats are independent settings. Changing a language does *not* automatically change the settings for numbers, currency etc. to the corresponding country or region.